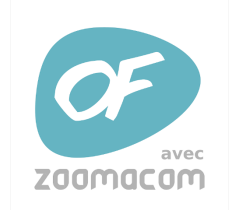

## **FORMATION A LA DÉCOUPE LASER**

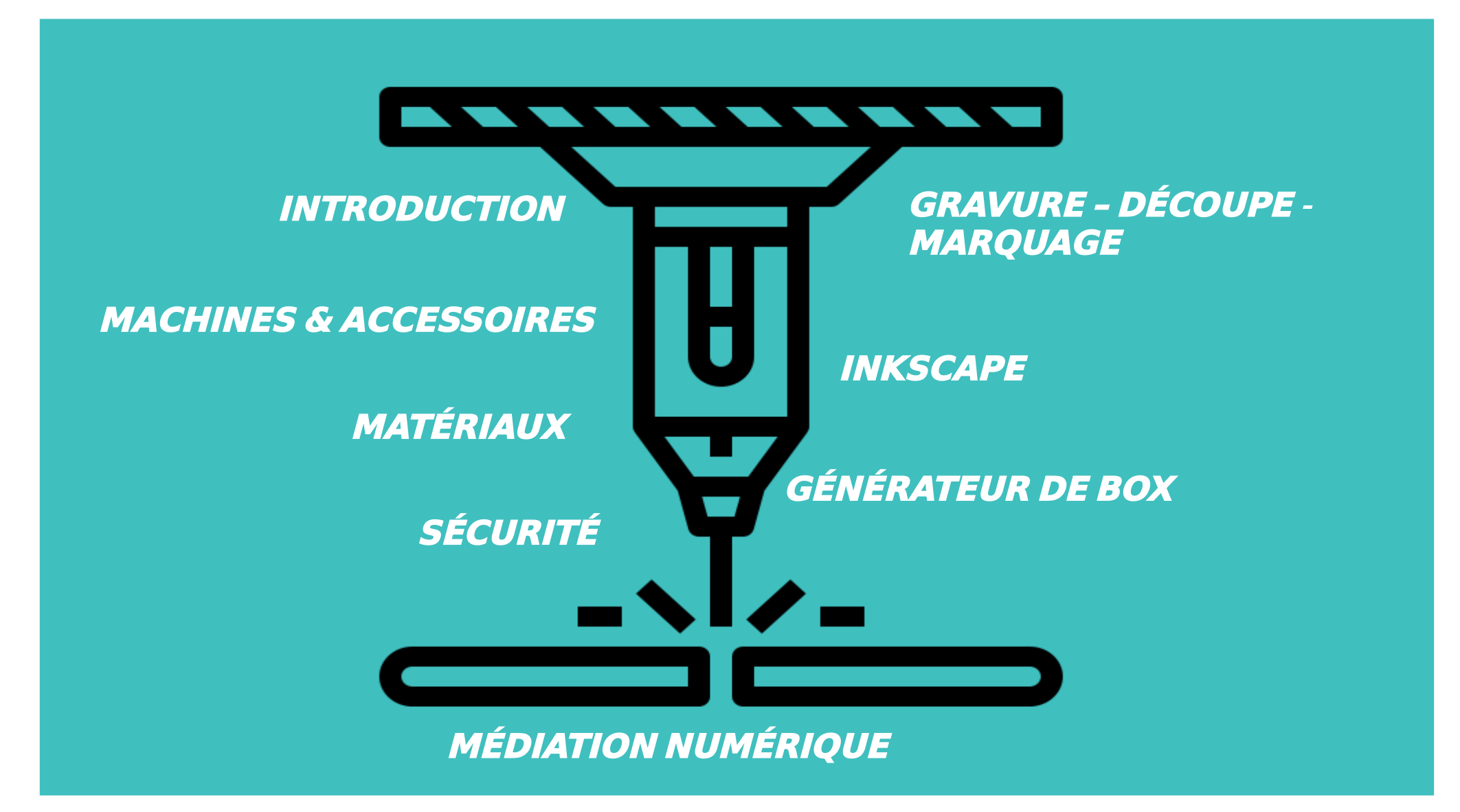

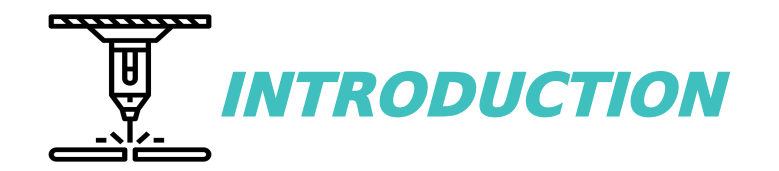

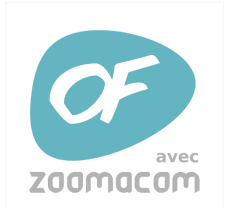

## **Technologie de l'impression 3D : COMMENT ÇA FONCTIONNE ?**

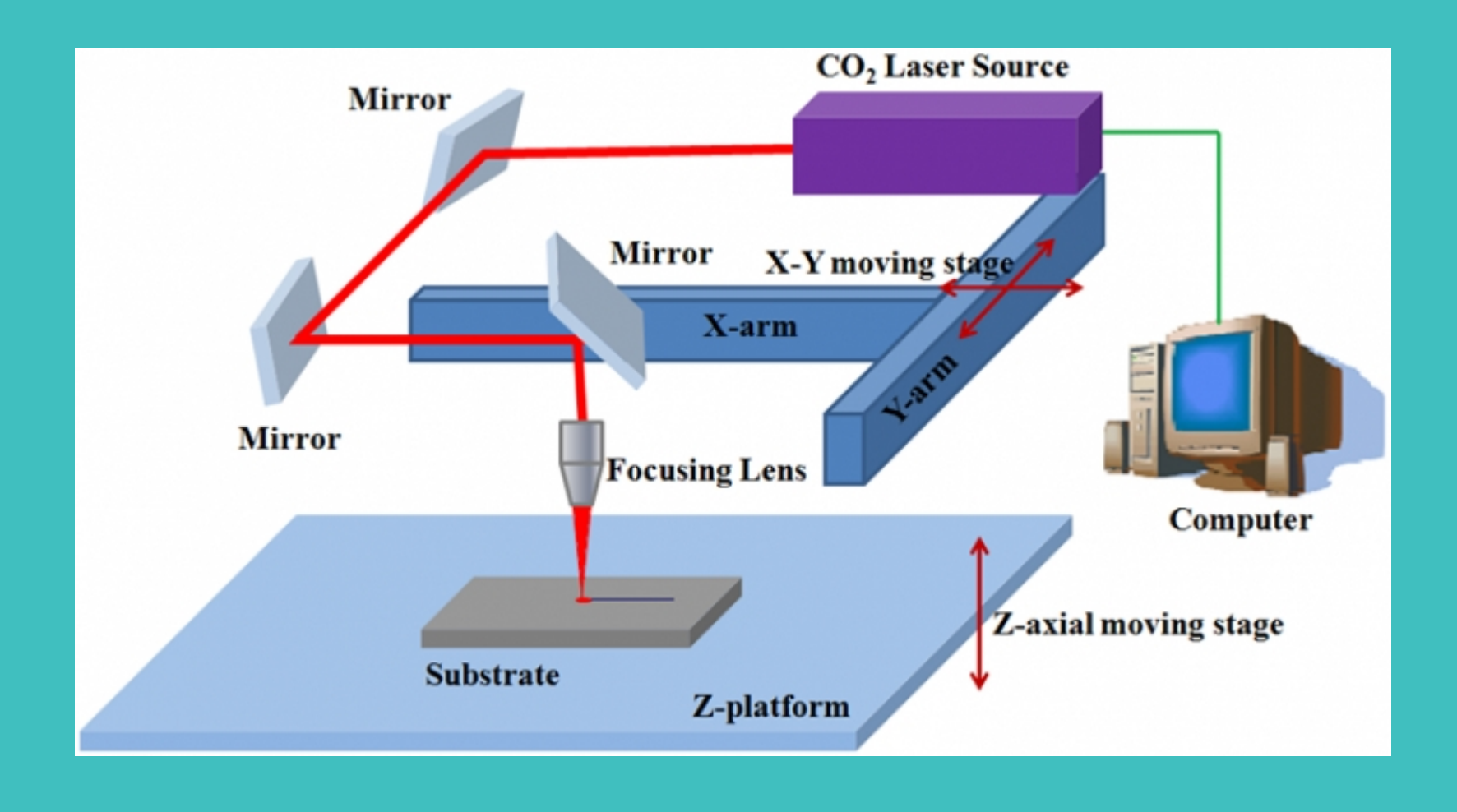

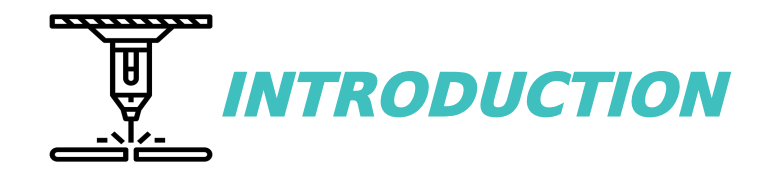

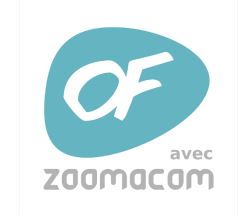

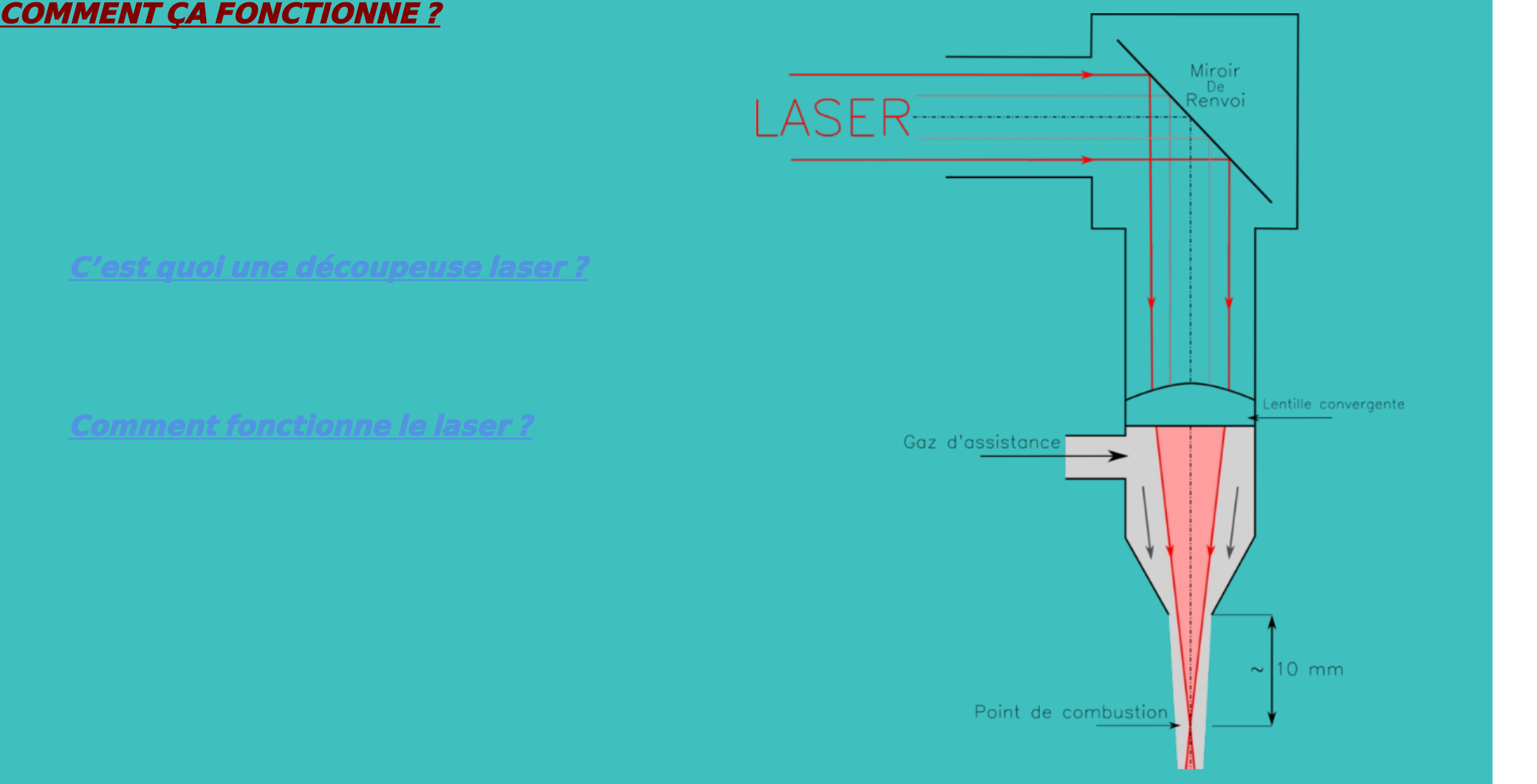

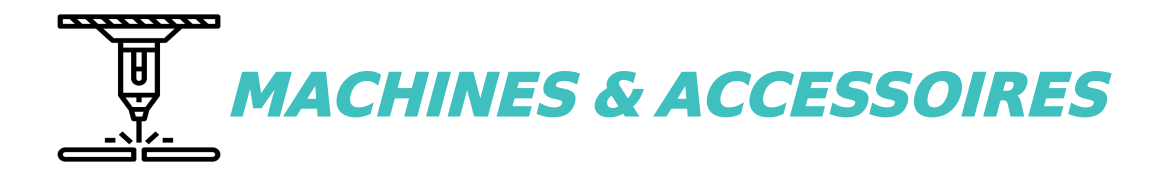

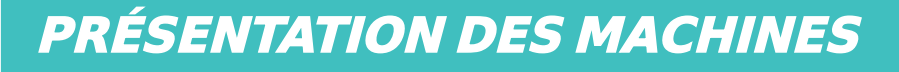

## CARACTÉRISTIQUES: EPILOG MINI : 2004 : 2014 : 2014 : 2014 : 2014 : 2014 : 2014 : 2014 : 2014 : 2014 : 2014 : 2<br>.

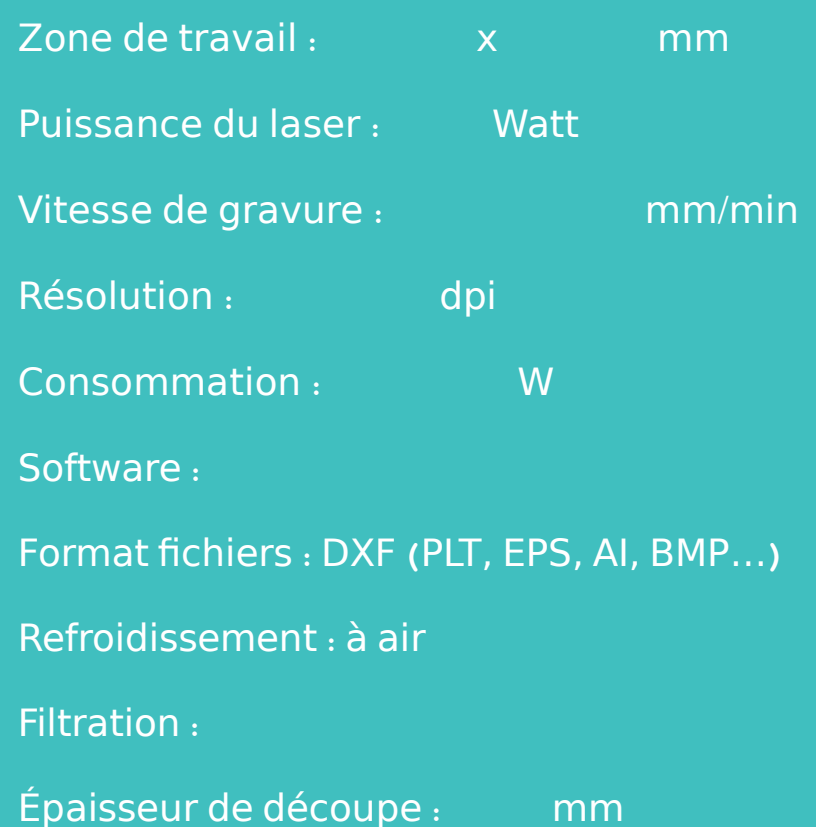

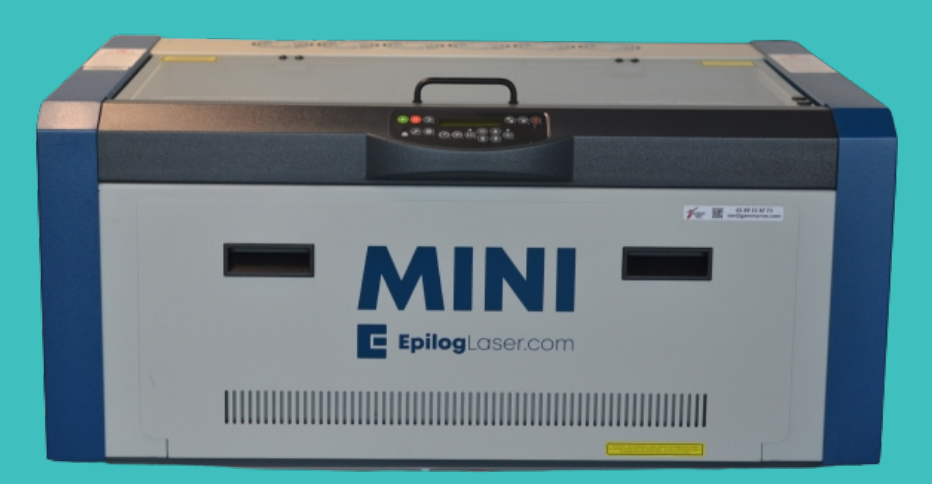

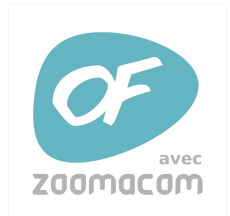

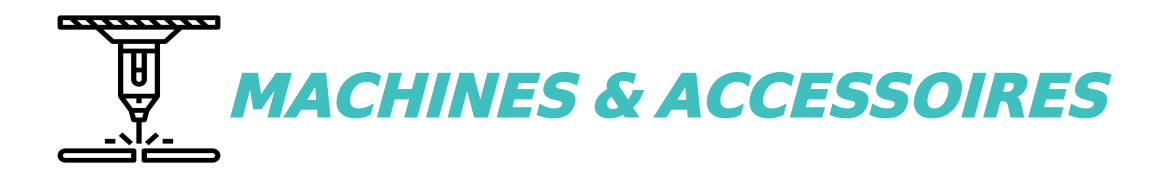

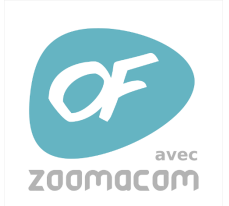

## **Technologie de l'impression 3D : PRÉSENTATION DES MACHINES**

3 CARACTERISTIQUES PEREZ CAMPS PC KII : / <sup>13</sup> <sup>90</sup>

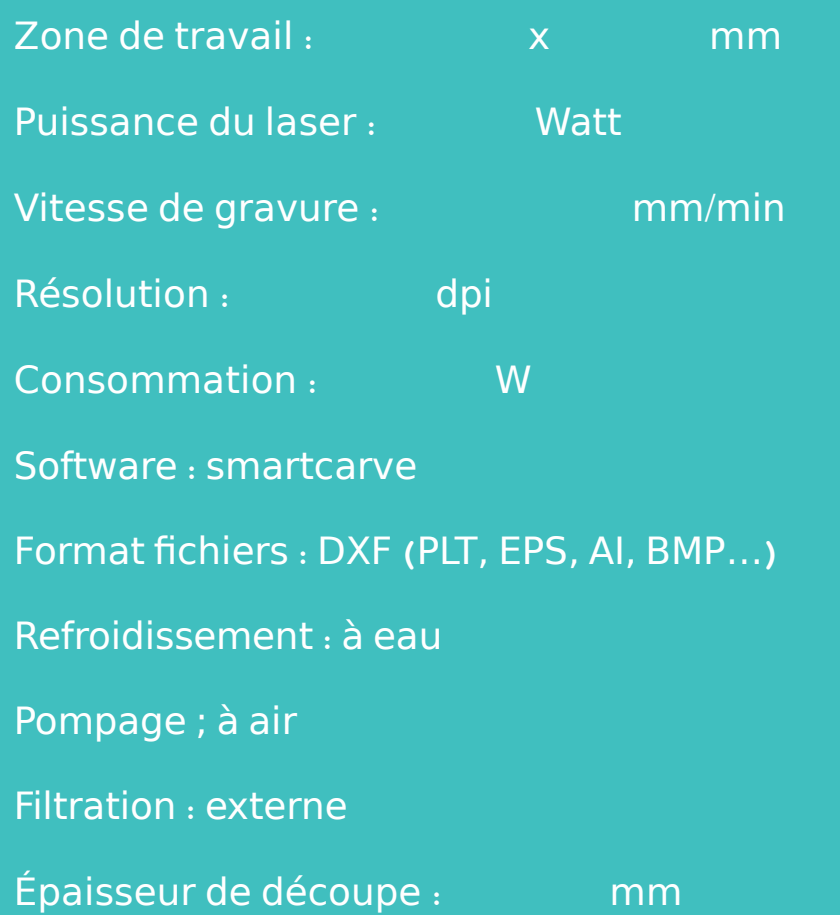

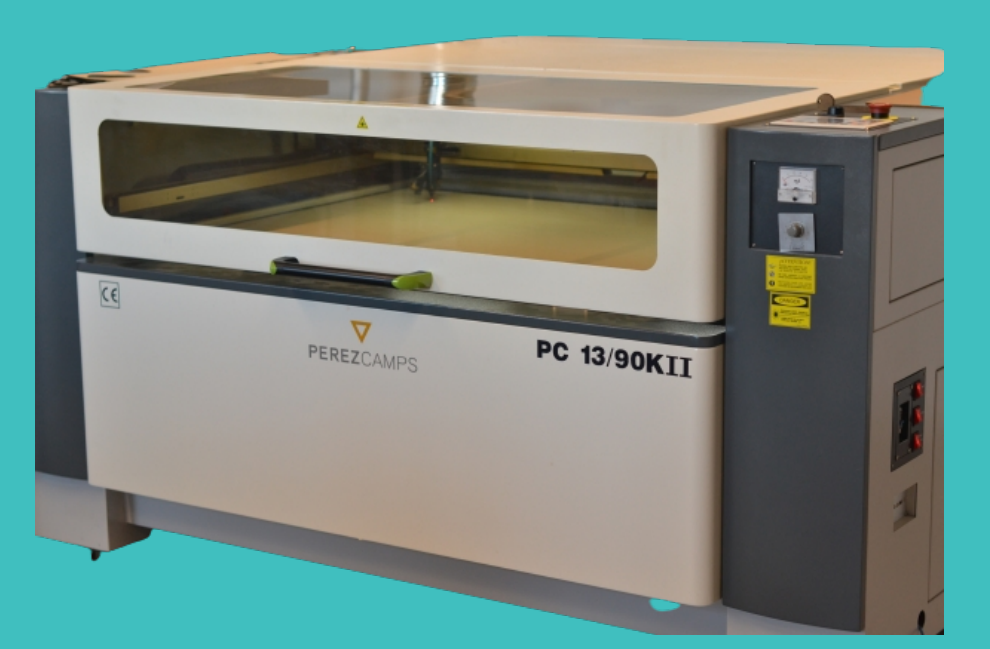

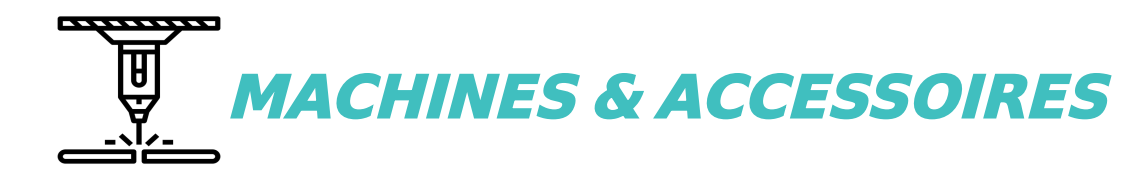

## $\bm{ACCESSOIRES}:$

#### 3 **LA TABLE DE DÉCOUPE** :

Elle permet de travailler les matériaux souples en les maintenant à plat (sur l'epilog l'aspiration de l'air se fait par en dessous et tient plaquer la matière sur la table )

### **LE COMPRESSEUR** :

Il envoi de l'air au niveau du laser pour ôter les particules vaporisées et prévenir de la surchauffe

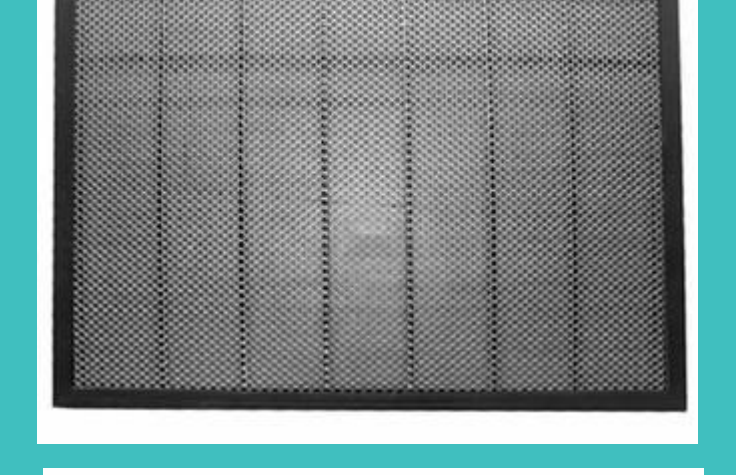

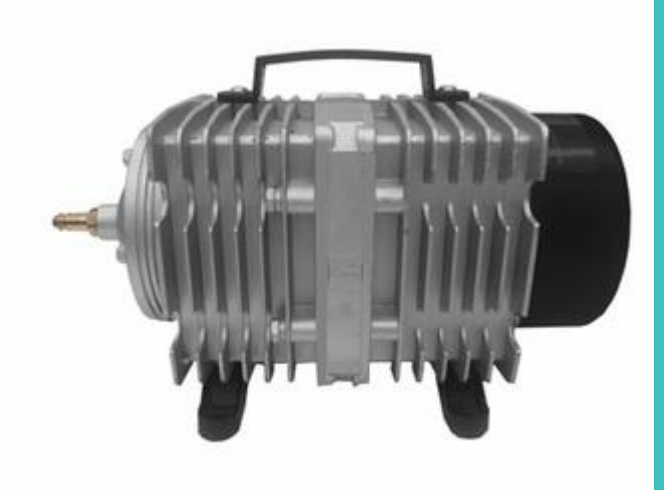

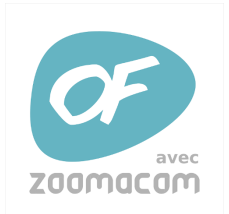

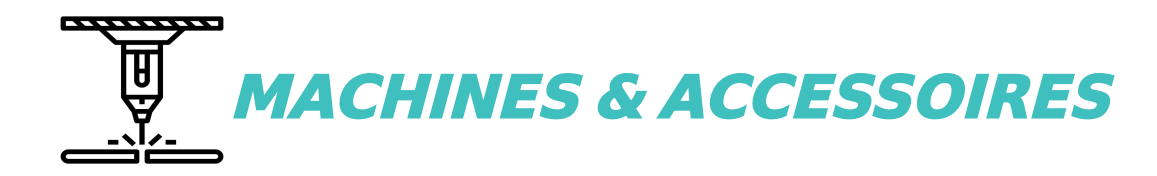

## $\bm{ACCESSOIRES}:$

**AXE ROTATIF POUR CYLINDRE** :

Permet de graver sur des formes cylindriques

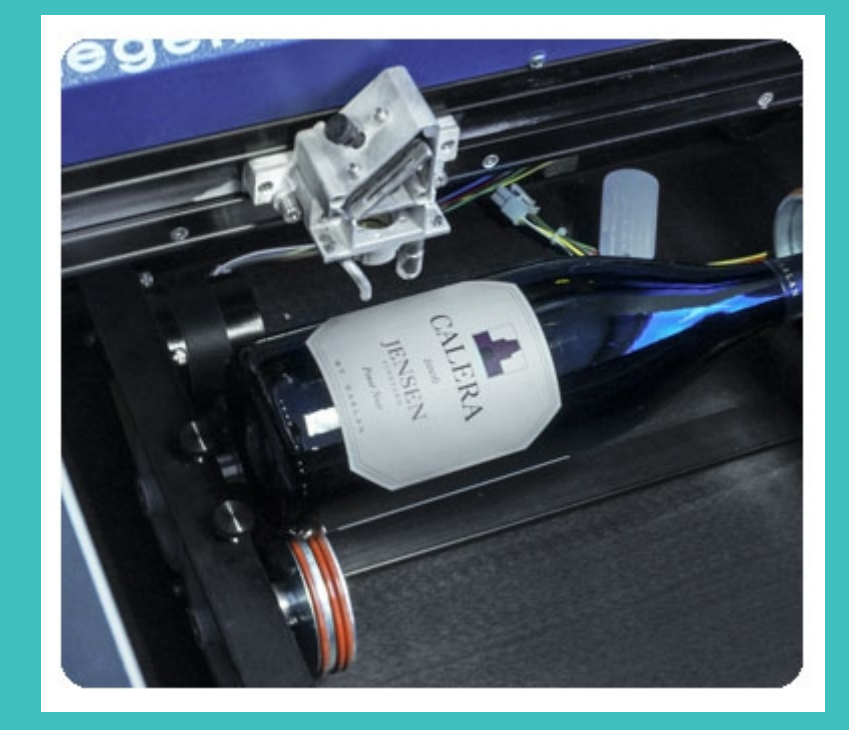

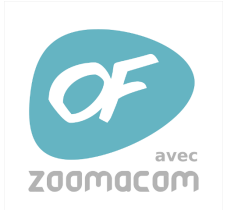

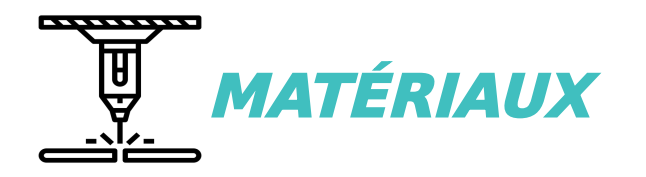

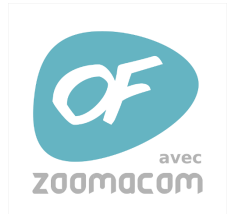

## **Technologie de l'impression 3D : QUELS MATÉRIAUX GRAVER ? ET OU DECOUPER ?** /

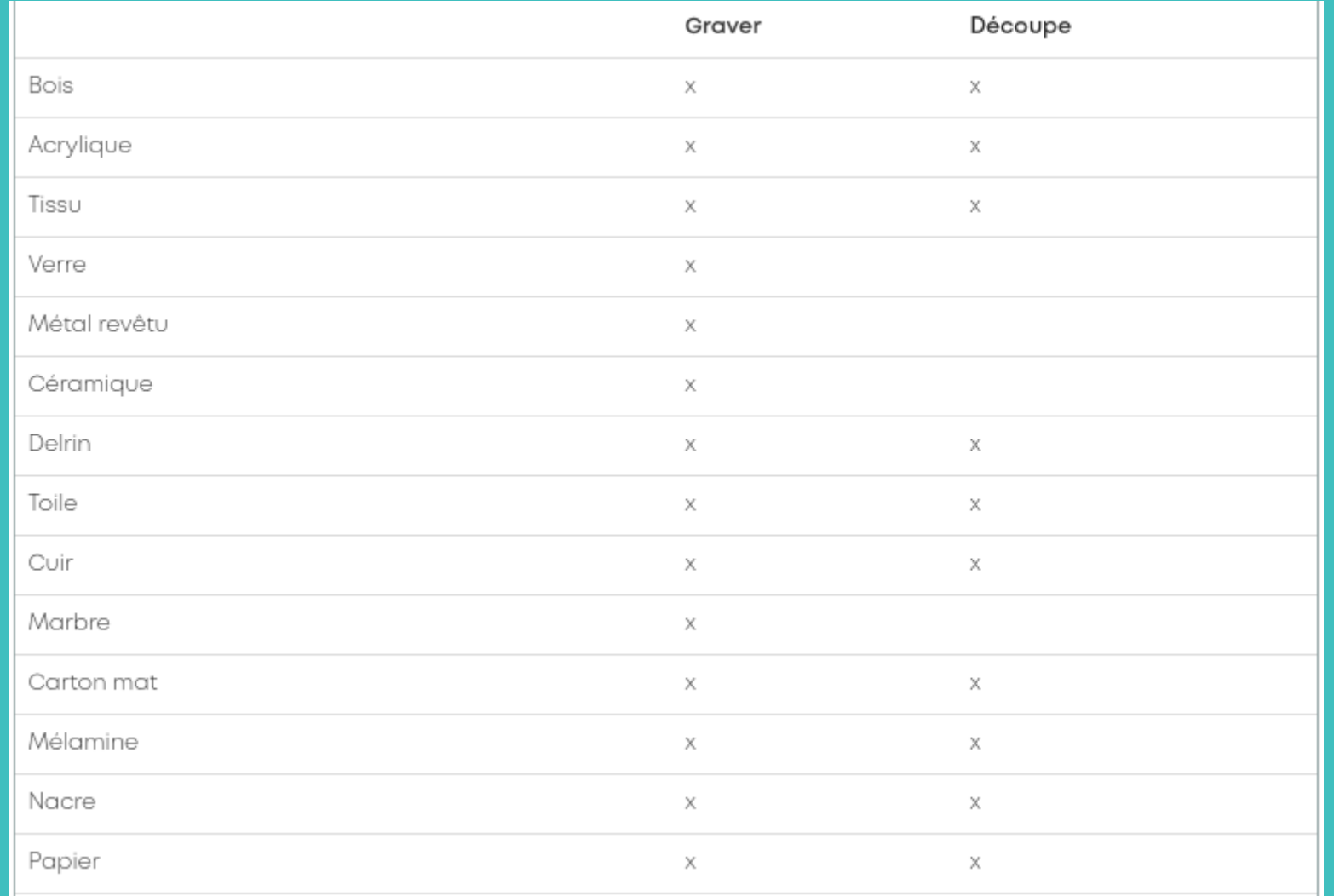

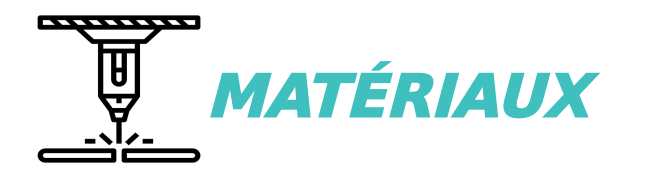

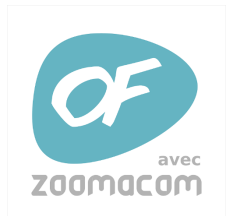

## **Technologie de l'impression 3D : QUELS MATÉRIAUX GRAVER ? ET OU DECOUPER ?** /

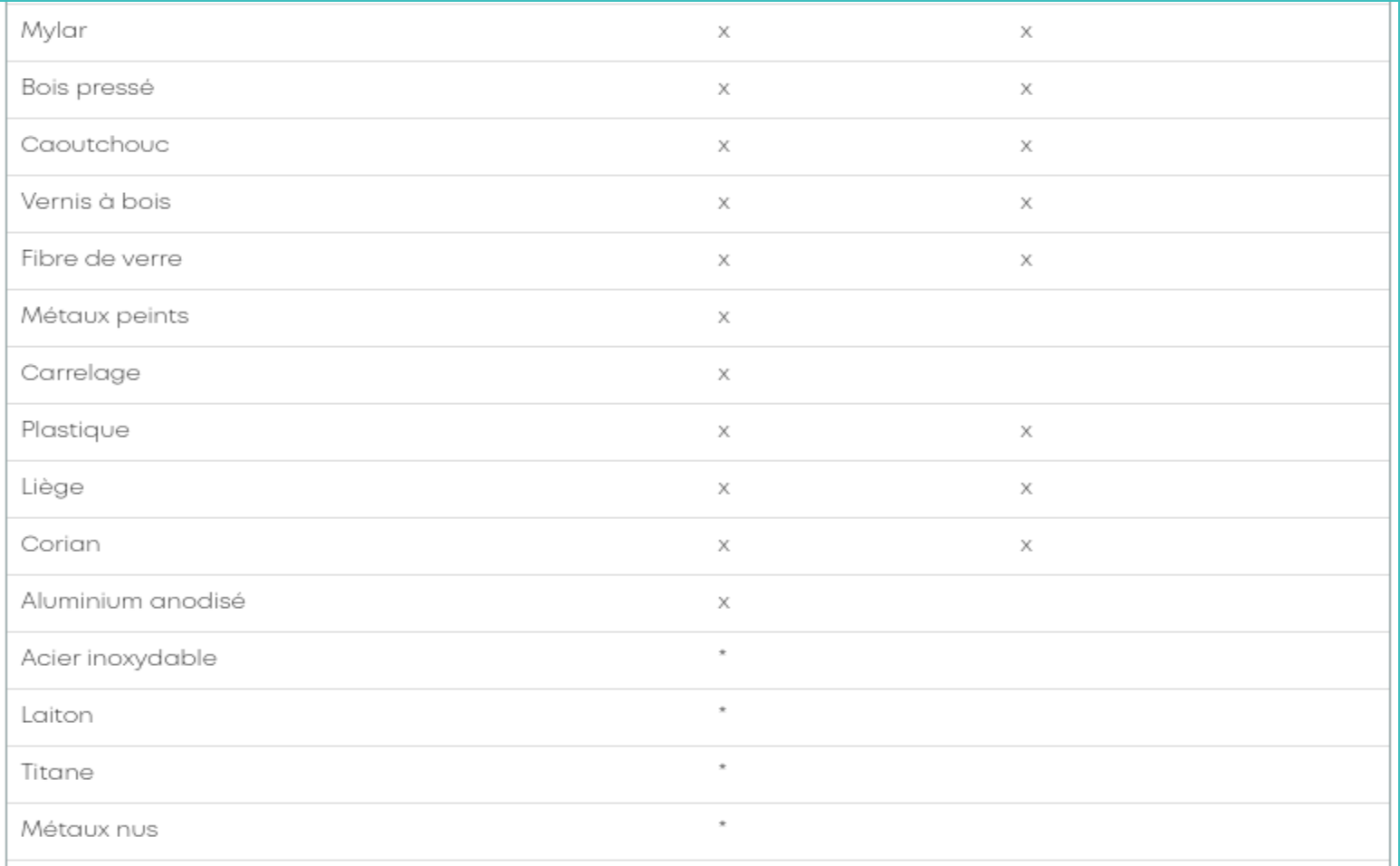

\* Les lasers au CO2 peuvent marquer le métal nu recouvert d'une solution de marquage adaptée. Pour plus d'informations, rendez-vous sur notre page consacrée au marquage au laser du métal.

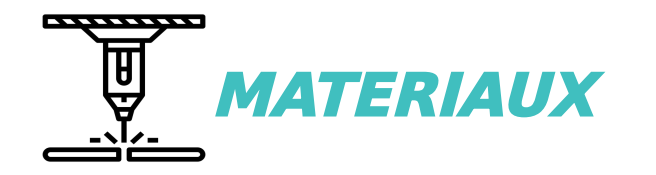

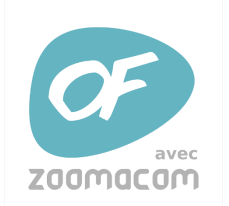

**Technologie de l'impression 3D : LES MATÉRIAUX INTERDITS** :

- LES MÉTAUX NUS (possibilité de faire un marquage en recouvrant d'une peinture adaptée)

- LES PRODUITS À BASE DE CHLORE

- LES MATÉRIAUX CONTENANT DU FLUOR

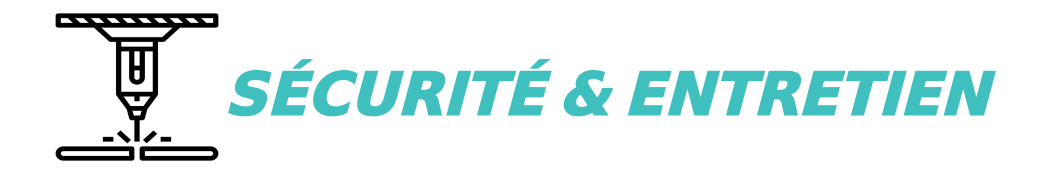

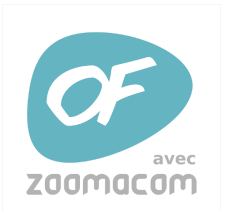

## **Technologie de l'impression 3D : DES RÈGLES IMPORTANTES <sup>A</sup> RESPECTER**

**UN SYSTÈME DE FILTRATION** : **toxicité de l'air rejeté, on travaille toujours avec la filtration**

#### **UN LASER** :

**Ça ne se regarde pas** !!! Ça fonctionne avec une ventilation à air, réduit les risque de feu

**JAMAIS DÉCOUPER DE FLUOR – CHLORE**

**TOUJOURS SURVEILLER LA MACHINE EN FONCTIONNEMENT**

**ON N'OUVRE JAMAIS LA MACHINE EN FONCTIONNEMENT**

Pour une découpe optimisée, il est nécessaire de nettoyer régulièrement les miroirs et les **barres de découpe** .

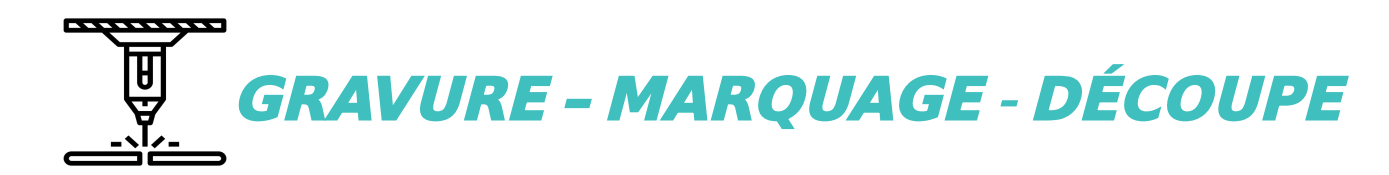

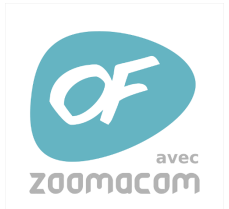

## **TYPES DE TRAVAUX :**  $\blacksquare$

## **Par convention** :

- **◆ Un tracé noir décrit une gravure**
- **◆ Un tracé rouge une découpe**
- **◆ Un tracé bleu un marquage**

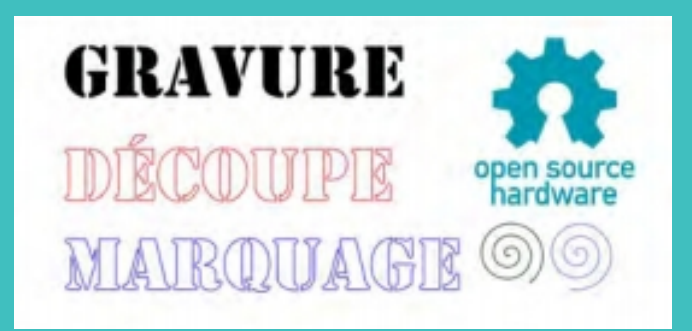

**Le trait de coupe Le** => **[KERF](https://www.decoupeuse-laser.com/2020/02/27/kerf-decoupeuse-laser/)**

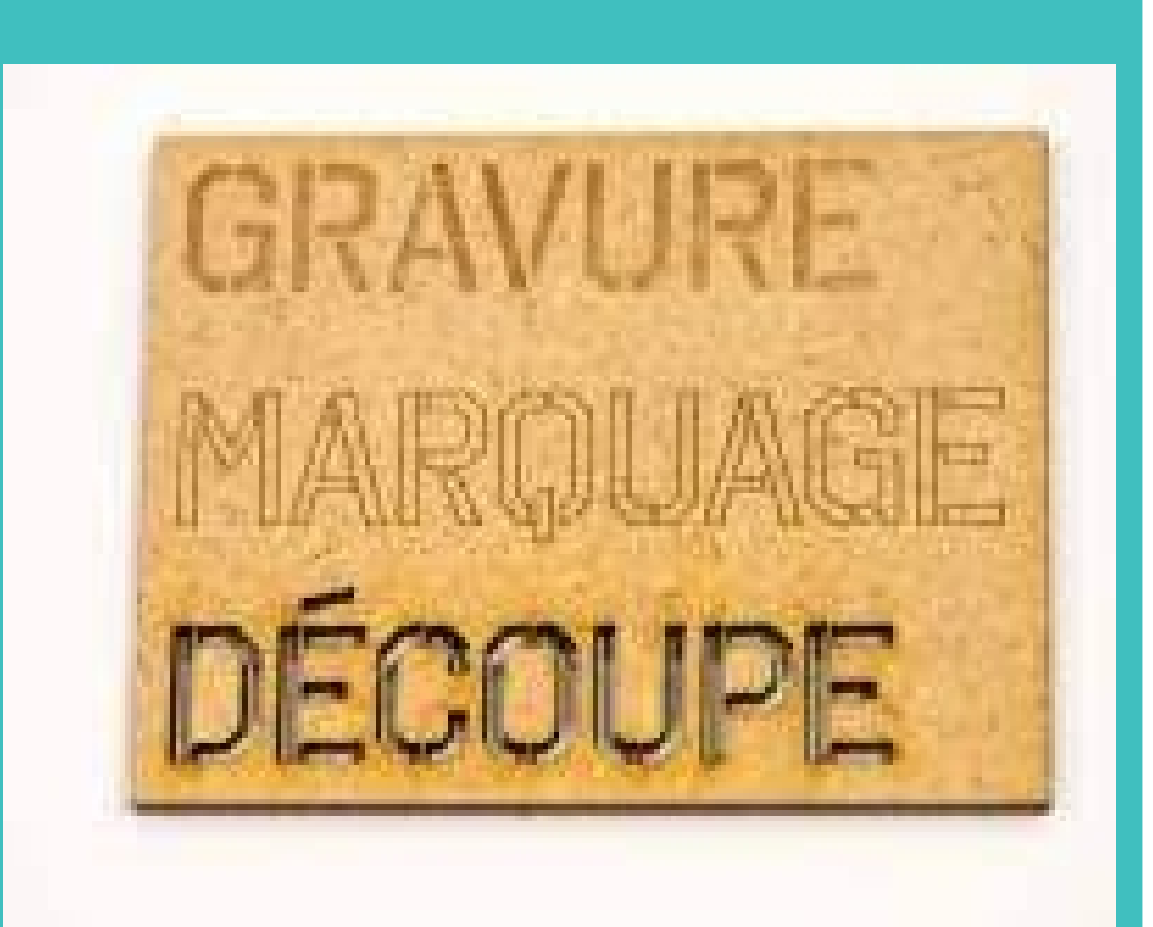

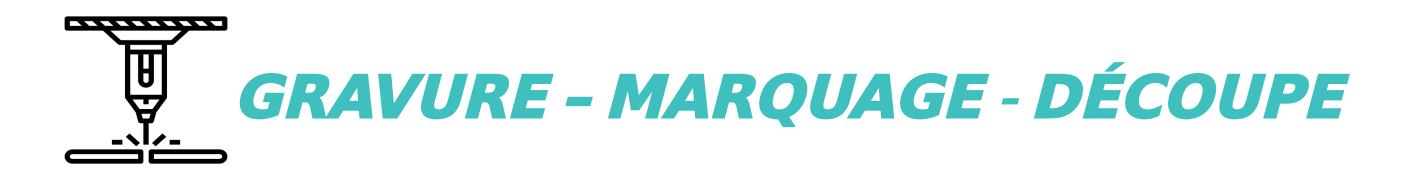

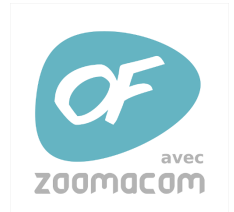

## **Technologie de l'impression 3D : UN COMPROMIS ENTRE PUISSANCE ET VITESSE DE COUPE** :

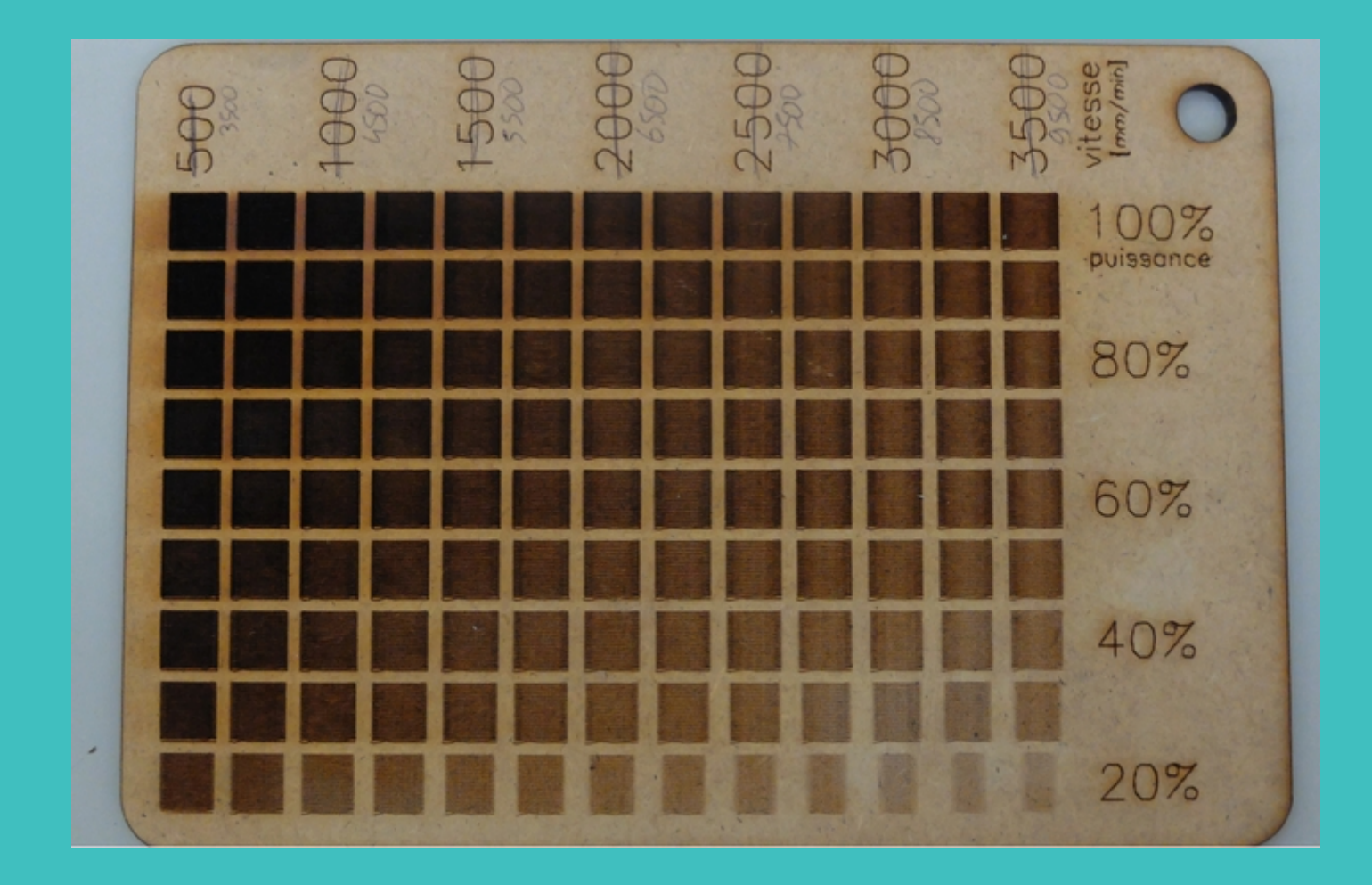

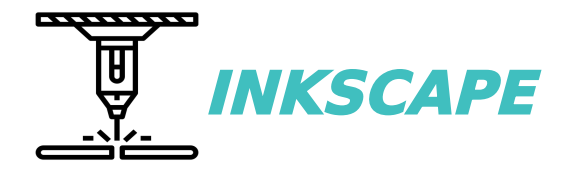

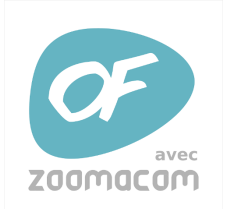

## **Technologie de l'impression 3D : LOGICIEL LIBRE DE DESSIN VECTORIEL** :

3 Inkscape travaille avec un format de fichier vectoriel qui est le SVG

**C'est avant tout un logiciel de dessin plutôt que de CAO**

**Tutoriel de base pour utiliser Inkscape dans la fabrication [numérique](https://fablabo.net/wiki/Inkscape_pour_la_fabrication_num%C3%A9rique)**

**On peut l'utiliser pour préparer nos dessins sur différents machines de découpe numérique découpeuse laser et vinyle, fraiseuse CNC …** :

On peut ajouter des [extensions](https://fablabo.net/wiki/Inkscape) adaptés à nos besoins : extensions en FabLab

Pour découper des polices il faut utiliser des polices dont les lettres sont **Reliées entre elles** : **[quelques](https://makerdesignlab.com/tutorials-tips/free-connected-fonts-for-laser-cutting/) modèles**

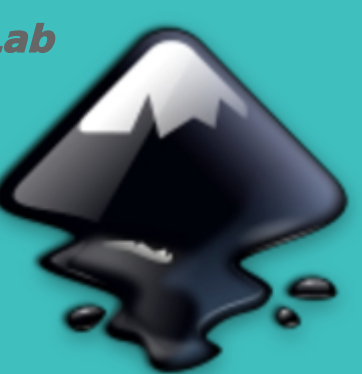

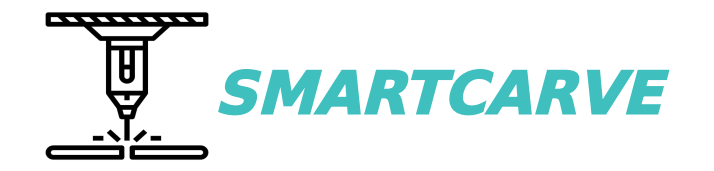

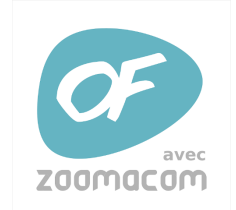

**[Technologie de l'impression 3D :](https://www.youtube.com/watch?v=ax3og3yBRas) LOGICIEL LIBRE DE DESSIN VECTORIEL** :

- **Fonctionnement de [SmartCarve](https://www.youtube.com/watch?v=ax3og3yBRas)**

- **Graver une [photo](https://www.youtube.com/watch?v=ZEJ1_UMknuw)**

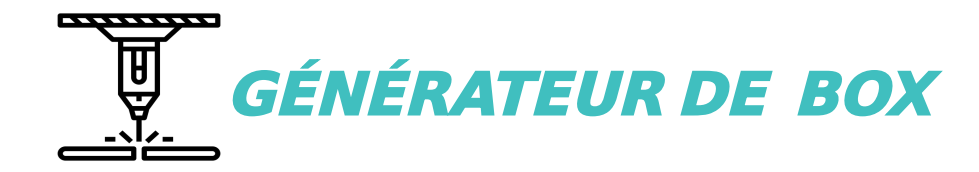

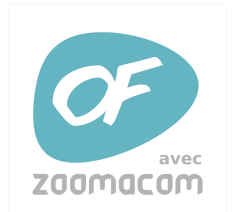

## **[Technologie de l'impression 3D :](http://zoomacom.net/wiki/?DecoupeLaser) PERMET DE GAGNER DU TEMPS POUR SES PLANS** :

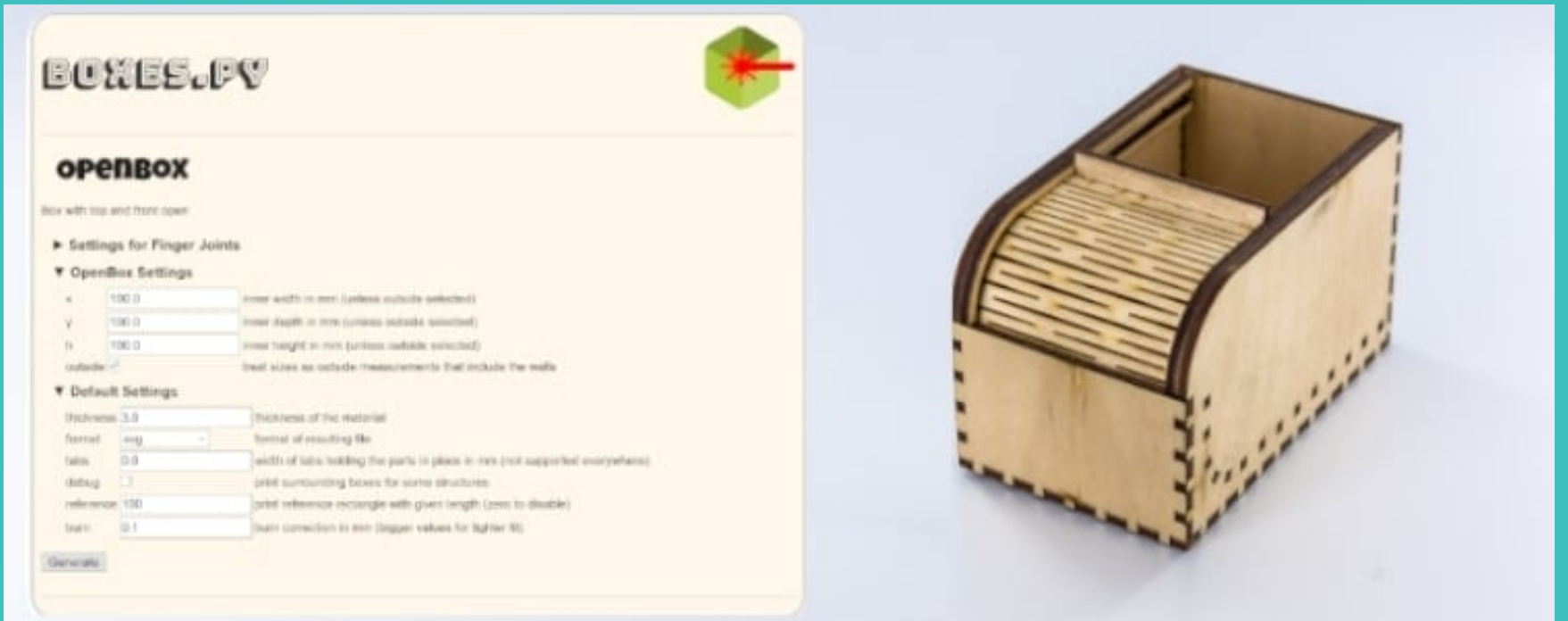

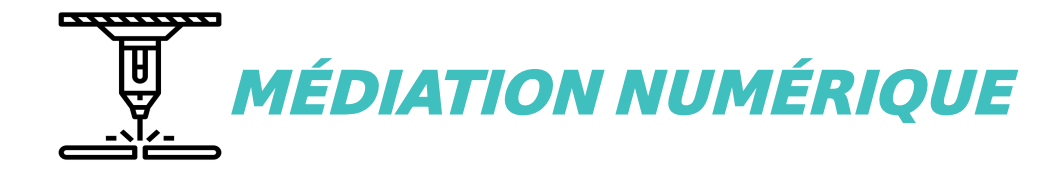

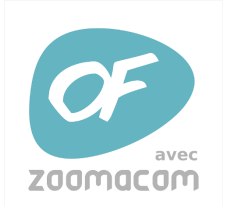

## **Technologie de l'impression 3D : EXEMPLES DE PROJET ET RESSOURCES** :

- La médiation numérique en bibliothèque [LAB EN BIB](http://www.labenbib.abf.asso.fr/index.php?title=Accueil)
- Le [wiki du carrefour numérique](http://carrefour-numerique.cite-sciences.fr/fablab/wiki/doku.php?id=projets:index)
- Le wiki des [débrouillards](https://www.wikidebrouillard.org/wiki/Explore?title=Sp%C3%A9cial%3AWfExplore&page=4&query=%5B%5BCategory%3ATutorials%5D%5D%20%5B%5BComplete%3A%3APublished%5D%5D&wf-expl-fulltext-fulltext=&wf-expl-Disciplines_scientifiques-Computing=on&wf-expl-Page_creator-fulltext=&wf-expl-Tags=)
- SVG d'une puzzle box
- SVG d'un support smartphone

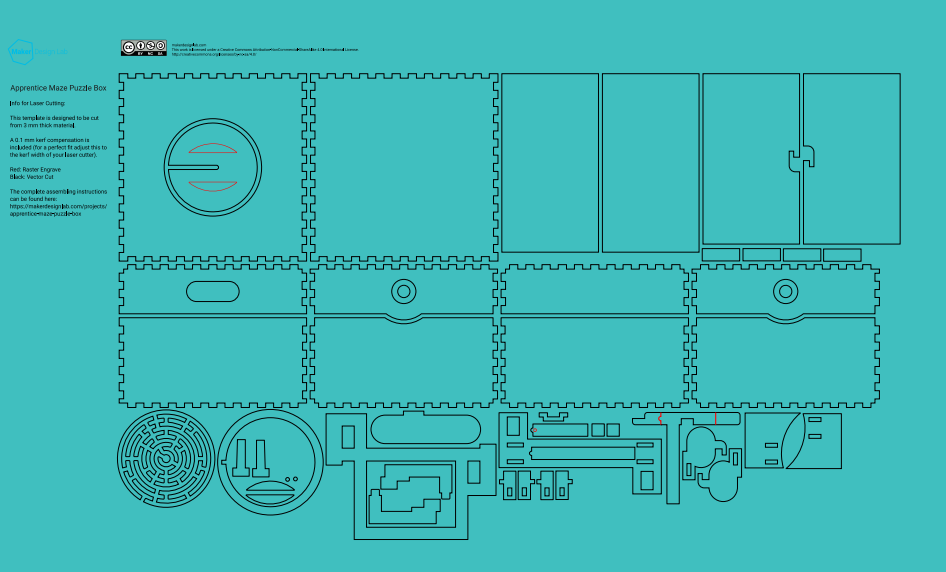

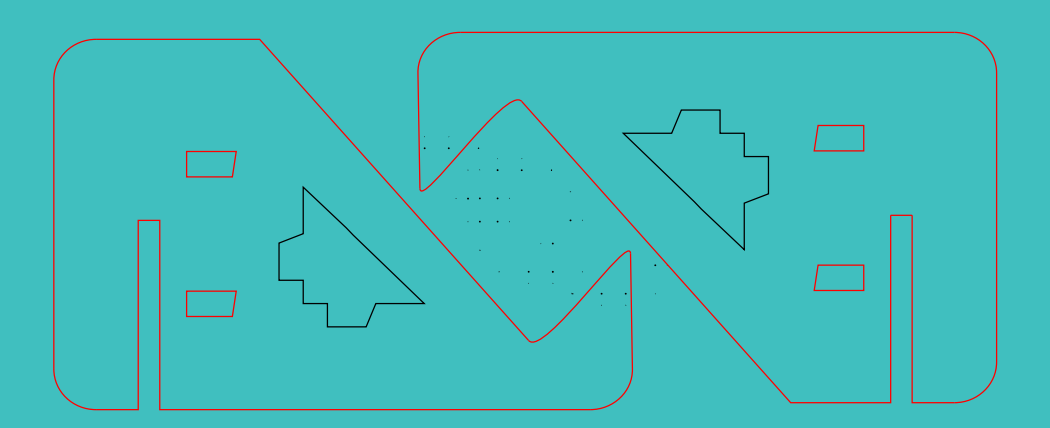

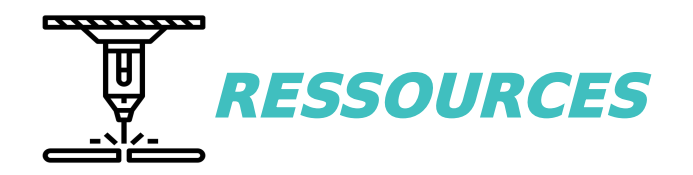

## **RESSOURCES** :

- **Cours d'initiation à la [découpe](https://moodle.pingbase.net/course/view.php?id=14) laser**
- **[Information](https://pad.numerique-en-commun.fr/webographie-decoupelaser?both) et ressource sur la découpe laser**
- **Tutoriel pour débuter en fabrication [numérique](https://fablabo.net/wiki/Inkscape_pour_la_fabrication_num%C3%A9rique) avec Inkscape**
- **Cours en ligne sur la [découpe](https://moodle.pingbase.net/course/view.php?id=14) laser de la PING**

# CREDITS :

## **LICENCE** :

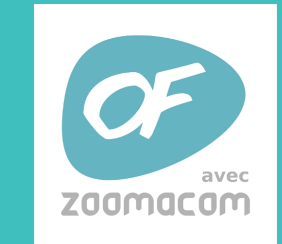

Licence Creative Commons Attribution - Pas d'Utilisation Commerciale - Partage dans les Mêmes Conditions 4 .0 International  $(CC BY-NC-SA 4 .0 )$ 

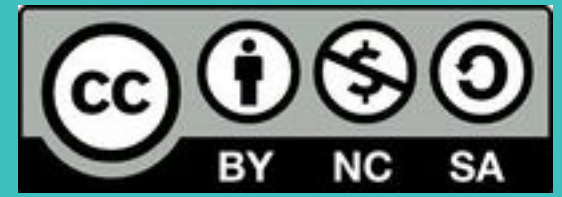